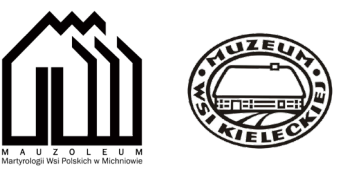

## Instrukcja gry "Szlakiem dziecięcych losów"

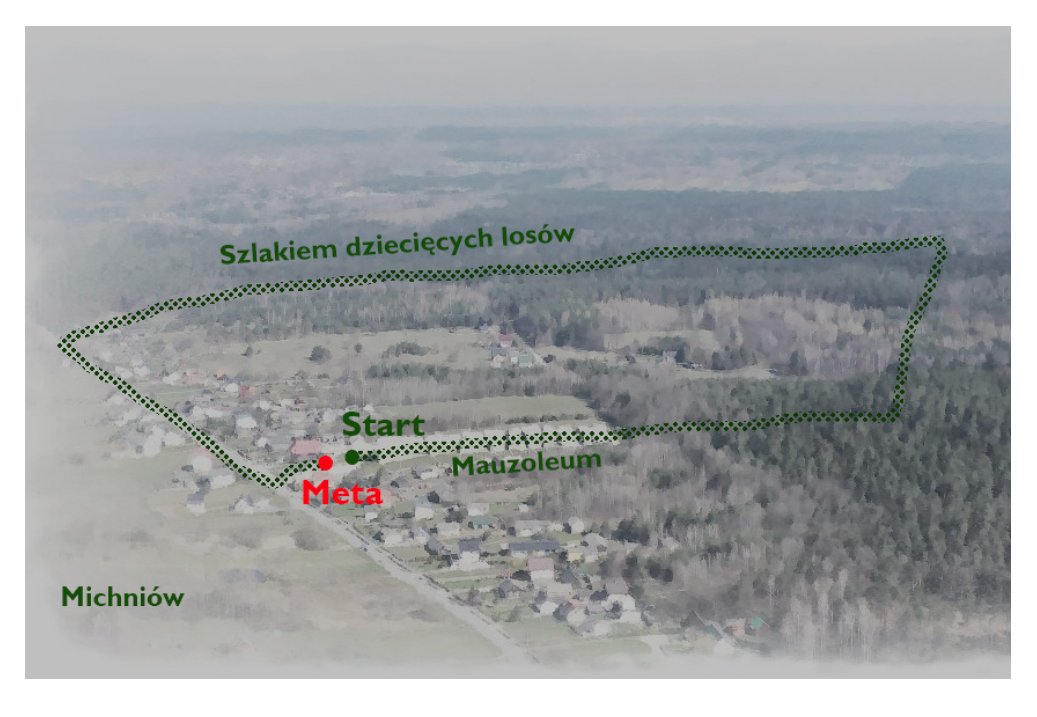

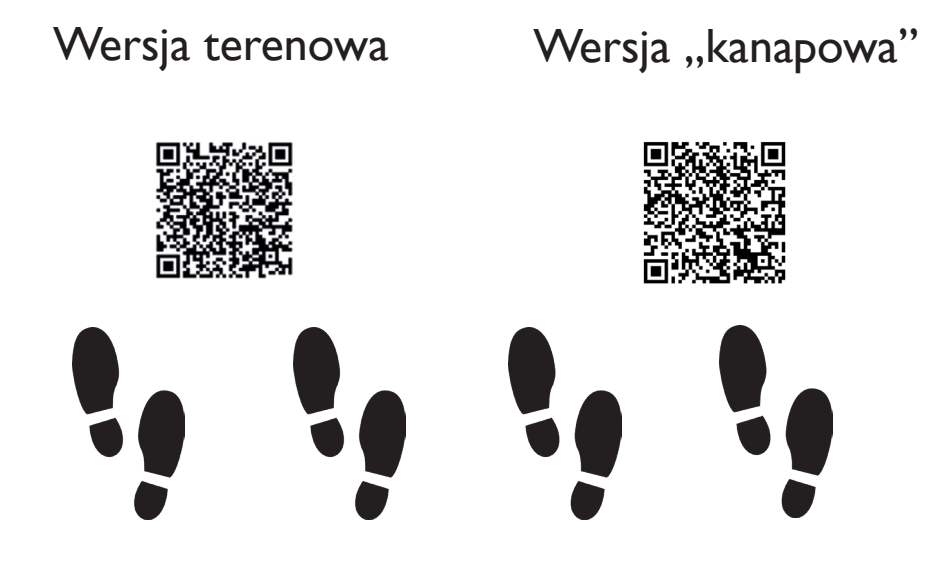

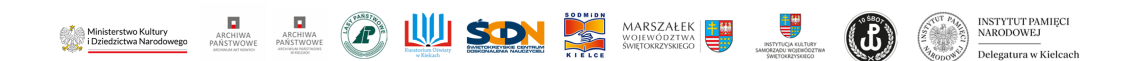

Dofinansowano ze środków Ministra Kultury i Dziedzictwa Narodowego pochodzących z Funduszu Promocji Kultury – państwowego funduszu celowego w ramach programu MIEJSCA PAMIĘCI I TRWAŁE UPAMIĘTNIENIA W KRAJU 2023.

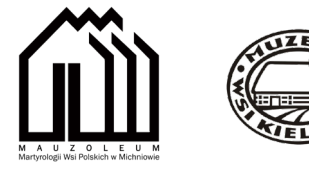

## **Instrukcja gry "Szlakiem dziecięcych losów" wersja terenowa**

Jak skorzystać z naszej gry? To proste postępujcie zgodnie z poniższa instrukcia!

Potrzebny będzie wyłącznie smartfon z dostępem do Internetu oraz systemu GPS. System operacyjny telefonu nie gra roli, może to być Android lub IOs

Jak zagrać?

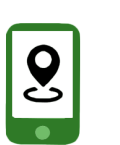

1. Najpierw ściągnijcie na telefonie aplikację Action Track - to zupełnie bezpłatne.

2. Jeżeli aplikacja zapyta o dostęp do zdjęć, filmów czy lokalizacji konieczne będzie wyrażenie zgody.

3. Następnie wejdźcie w zakładkę - Zeskanuj kod dołączenia.

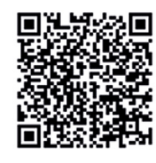

4. Poprzez aplikację zeskanujcie kod QR, pod którym zapisana jest gra.

5. Kliknijcie przycisk pobierz w prawym dolnym rogu.

6. Kiedy gra się pobierze wybierzcie opcję zacznij teraz. To wszystko! Udanej rozgrywki!

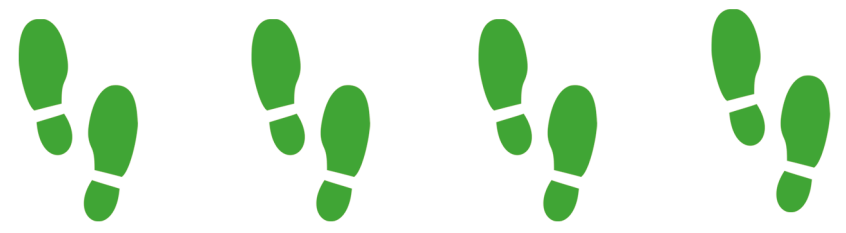

## **Instrukcja gry "Szlakiem dziecięcych losów"** wersja "kanapowa"

Jak skorzystać z naszej gry "Szlakiem dziecięcych losów" w wersji ..kanapowei"?

Potrzebny będzie wyłącznie smartfon z dostępem do Internetu oraz systemu GPS. System operacyjny telefonu nie gra roli, może to być Android lub IOs.

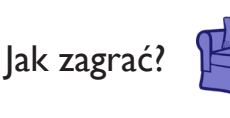

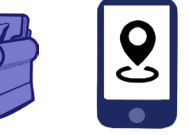

1. Najpierw ściągnijcie na telefonie aplikację Action Track - to zupełnie bezpłatne.

2. Jeżeli aplikacja zapyta o dostęp do zdjęć, filmów czy lokalizacji konieczne będzie wyrażenie zgody.

3. Następnie wejdźcie w zakładkę - Zeskanuj kod dołączenia. Poprzez aplikację zeskanujcie kod QR.

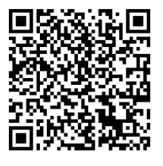

4. Kliknijcie przycisk pobierz w prawym dolnym rogu. 5. Kiedy gra się pobierze wybierzcie opcję "Zacznij teraz". 6. W trakcie gry, gdy pojawi się komunikat "Skanuj" naciśnijcie przycisk "Rezygnuję". To wszystko!

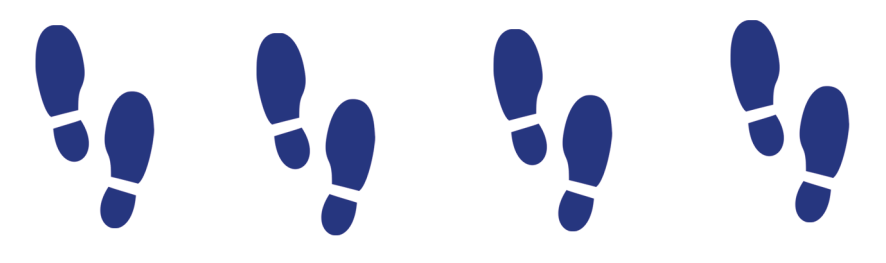